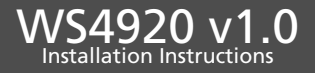

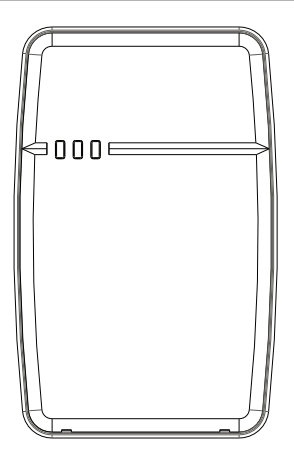

*NOTE: Use these instructions in conjunction with the installation manual of the alarm panel with which this equipment is intended to be used. WARNING: READ and SAVE These Instructions! Follow All WARNINGS AND INSTRUCTIONS specified within these instruction and/or on the equipment.*

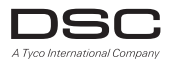

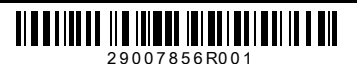

# SAFETY INSTRUCTIONS for WS4920 WIRELESS REPEATER

## IMPORTANT:

This equipment, WS4920 WIRELESS REPEATER 1.0 shall be used installed and used within an environment that provides the pollution degree max 2 and overvoltages category II NON HAZARDOUS LOCATIONS, indoor only. The equipment is FIXED and DIRECT PLUG IN powered from the mains; it is designed to be installed by Service Persons only; [Service Person is defined as a person having the appropriate technical training and experience necessary to be aware of hazards to which that person may be exposed in performing a task and of measures to minimize the risks to that person or other persons.

- 1. The equipment is installed in a FIRE ENCLOSURE.
- 2. If during the installation a knockout is removed, it is the installer's responsibility to ensure that the same degree of protection for the enclosure is provided by the use of bushings, fittings, etc.
- 3. The enclosure must be secured to the building structure before operation.
- 4. Internal wiring must be routed in a manner that prevents:
	- •Excessive strain on wire and on terminal connections;
	- •Loosening of terminal; connections;
	- •Damage of conductor insulation
- 5. It is the end-user and/or installer's responsibility to ensure that the disposal of the used batteries (battery pack) is made according to the waste recovery and recycling regulations applicable to the intended market.

WARNING: When using equipment connected to the MAINS, always follow basic safety instructions. Refer to the SAFETY INSTRUCTIONS provided with this product; save them for (future) reference. Instruct the end-user regarding the safety precautions that shall be observed when operating this equipment.

### SAFETY precautions required during installation:

- NEVER install this EQUIPMENT during A Lightning Storm!
- NEVER touch uninsulated wires or terminals unless the Direct Plug In transformer has been disconnected
- Ensure that Cables are positioned so that accidents cannot occur. Connected Cables must NOT be subject to excessive mechanical strain
- Use Only the Power Supply supplied with this equipment. Use of unauthorized power supplies may cause damage the repeater!!!
- The AC Socket/Outlet powering the equipment shall be located near the equipment and shall be easily accessible.
- Do NOT locate this product where persons will walk on the secondary circuit cable(s).
- Do NOT use extension cords to PLUG-IN the Power Supply of this equipment.
- AVOID setting up the equipment near heaters, air conditioners, ventilators, and/or refrigerators
- Do NOT connect to electrical outlets on the same circuit as large appliances.
- Do NOT select a place exposed to direct sunlight, excessive heat, moisture, vapors, chemicals or dust.
- Do NOT install this Equipment near water. (e.g., bath tub, wash bowl, kitchen/laundry sink, in a wet basement, or near swimming pool, etc.).
- Do NOT install this equipment and its accessories in areas where there is a risk of explosion.
- Do NOT connect this equipment to electrical outlets controlled by wall switches or automatic timers; avoid interference sources.

#### WARNING:

THIS EQUIPMENT HAS NO MAINS ON/OFF SWITCH. THE PLUG OF THE DIRECT PLUG-IN POWER SUPPLY IS INTENDED TO SERVE AS THE DISCONNECTING DEVICE IF THE EQUIPMENT MUST BE QUICKLY DISCONNECTED. IT IS IMPERATIVE THAT ACCESS TO THE MAINS PLUG AND ASSOCIATED MAINS SOCKET/OUTLET, IS NEVER OBSTRUCTED.

#### Introduction

The WS4920 is a wireless repeater designed to extend the range of DSC one-way wireless transmitters and to improve signal quality between the transmitter and the receiver. Use the WS4920 to remedy transmission problems caused by excessive noise or other interference, or by long distances between devices and receivers. Up to 4 repeaters can be installed per alarm system.

The WS4920 is compatible with all DSC 433 MHz one-way wireless transmitters, receivers and alarm panels. It can also be used with 2-way alarm panels, but only for 1-way devices.

# **Specifications**

- Temperature range:  $0^{\circ}$ C to  $+50^{\circ}$ C (32 $^{\circ}$ F-122 $^{\circ}$ F)
- Humidity (Max): 5% 93% R.H. non condensing
- Transformer: 16VAC, 20VA
- Battery backup time: 24 hours
- Battery charging rate: 80% within 24 hours
- Operating frequency: 433.92 MHz
- Dimensions: H6.96, W4.47, D1.33 in.
- Weight: 2 lb.

# Unpacking

Ensure your package includes the following:

- One WS4920
- One direct plug-in transformer (kit dependant)
- Mounting hardware pack, including plastic wall plugs and screws
- Installation instructions

# Controls and Indicators

The WS4920 has three LEDs on the front used to communicate information.

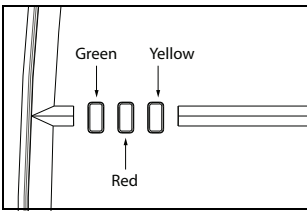

The LEDs indicate the following:

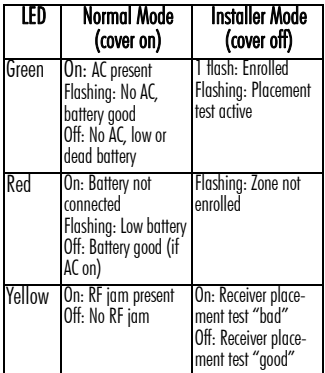

In addition, the WS4920 has an internal Programming button to place the repeater into

Enroll/Placement modes. It also includes a jumper to prevent RF jam troubles from being sent to the panel. When the jumper is open, RF jam troubles are not transmitted.

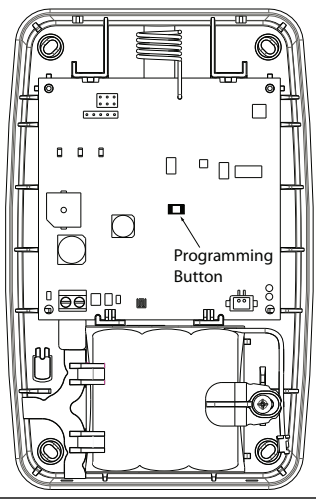

### Installation

Install the WS4920 in the following order: A.Temporarily mount in preferred location B.Connect power (battery first then AC)

C. Receiver placement test (detects interference between repeater and wireless devices)

- D.Enroll with alarm panel
- E. Placement test with alarm panel (Detects interference between repeater and panel)
- F. Enroll/Placement test wireless devices with repeater G. Permanently mount WS4920.

*NOTE: When enrolling and placement testing the WS4920 with the alarm panel, refer to the panel installation instructions for the appropriate programming sections.*

# A: Temporarily Mount WS4920

Select a suitable location for the repeater. Use the following list as a guide:

- •Locate device near a power outlet
- Location should be free from vibration and shock
- •Mount on a flat, stable surface
- Ideal location is mid-way between the wireless transmitter and receiver

#### Do not permanently mount the repeater until it has been placement tested.

Temporarily mount the unit using tape or other non-permanent method. If the selected location fails the placement test, the device must be repositioned.

# B: Connect Power

Connect back-up battery first then AC. To connect the battery:

1.Gently pry front cover from chassis using small slotted screwdriver in holes provided.

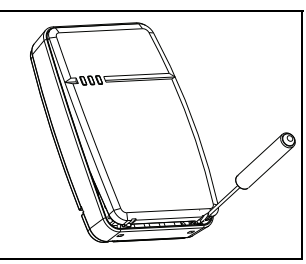

2.Connect battery cable to connector on PC board.

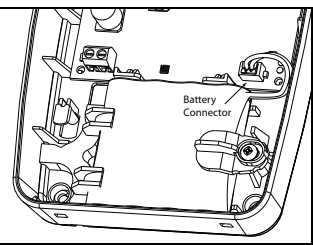

*NOTE: Low Battery Transmission Delay programming option (section 377 on alarm panel) must be no more than 1 day as battery backup time is 24 hours.* 

To connect the AC adaptor:

- 1.Run AC wire through wiring channel on back of repeater and pass through hole in chassis.
- 2.Connect AC wires to terminals on PC board.

3.Route wire around retaining bracket to secure.

4.Plug AC adaptor into wall outlet.

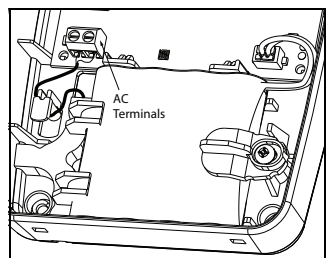

# C: Placement Testing the WS4920 Receiver

Receiver placement test ensures the WS4920 is located in an area with low noise and interference and can successfully receive signals from one-way wireless devices.

To perform a Receiver Placement test:

1.Press and hold Programming button for 3 seconds to enter Programming mode. The "Mode Entered" tone sounds. Receiver Place-

ment Test is continuously active until Programming mode is exited, times out or the cover is put back on the unit.

- 2.If RF traffic level or noise floor level is too high, yellow LED turns on. If this occurs, reposition WS4920 until yellow LED turns off.
- 3.To exit Enroll/Placement mode, press Programming button again for 3 seconds or place cover back on WS4920. The "Mode Exited" tone sounds.

# D: Enrolling the WS4920

The WS4920 has two Electronic serial numbers (ESN) that must be entered into the alarm panel during enrollment. The first communicates supervisory and tamper status. The second identifies battery status (see note below).

To quick enroll the WS4920 (available on selected alarm panels):

- 1. Enter Wireless Enrollment mode on alarm panel (see panel installation instructions).
- 2.Tamper WS4920 to transmit first ESN.
- 3.Confirm ESN on alarm panel. The panel prompts for zone number.
- 4.Select and accept zone number for repeater.
- 5.Press Programming button on WS4920 to transmit second ESN.
- 6.Confirm ESN on alarm panel and select zone when prompted. Once zone is confirmed, WS4920 is enrolled.

To manually enroll the WS4920, consult the alarm panel installation manual.

*NOTE: Disable tamper transmission programming (options ([330]-[336] on control panel) for the second zone. This prevents low battery troubles/ restores, caused by momentary AC loss, from being reported to the monitoring station. A tamper is logged in the event buffer. Both zones should be programmed as a non-alarm zone type.*

#### E: Placement Testing the WS4920

For optimal performance between the WS4920 and the alarm panel, the repeater should be located in an area of low RF interference.

To test the RF link between the WS4920 and the alarm panel:

- 1.Place alarm panel into placement test (see panel installation instructions) and select zone where first serial number is enrolled.
- 2.Tamper the WS4920.
- If alarm panel receives a strong signal, the panel squawks the siren once and "Location is Good" is displayed on alarm keypad.
- If alarm panel receives a weak signal, the panel squawks the siren three times and "Location is Bad" is displayed on alarm keypad.
- 3.If alarm system indicates no response, reposition WS4920 and repeat test. Repeater should only be placed in a location where multiple good results are received.

#### F: Quick Enroll/Placement Testing Devices

Up to 164 1-way wireless devices can be enrolled on the WS4920. During the first 4 hours of power up, the WS4920 can be placed into Enroll/Placement test modes. After the 4 hour time-out, access to these modes is denied and the unit must be powered up again to enter Enroll/Placement mode.

To both enroll and placement test a device at the same time:

- 1.Press and hold Programming button for 3 seconds. "Mode Entered" tone sounds. The WS4920 is now in Enroll/Programming mode.
- 2.Trip and restore zone to be enrolled 3 times:
- •Door and window contact open/close or tamper/restore
- •PIR and other stationary devices tamper/ restore
- Panic pendant 3 to 4 button presses
- •Wireless key 3 separate button presses
- 3.Once repeater has received signal from zone, Green LED lights for 1 second and sounder emits "Zone Enrolled" tone.

#### *NOTE:*

- If another zone is tripped during the enroll sequence, the enroll process must be restarted.
- •A repeater can not enroll another repeater.
- •Stationary (permanently mounted) devices should only be enrolled on one repeater. The only exception is in Residential Fire Installations, where smoke detectors must be enrolled with at least 2 repeaters.
- •Fobs and panic pendants may be enrolled with multiple repeaters.
- •If an enrollment is attempted after all 164 device slots have been filled, the repeater emits the "Error" tone to indicate that no further devices may be enrolled.
- 4.After zone is enrolled, trip zone again to perform placement test. Green LED flashes if signal is received.
- If "GOOD Zone Placement" tone sounds, device location is satisfactory and unit may be permanently mounted.

*NOTE: If the repeater tone can not be heard while testing the device, set the alarm panel into place-* *ment test mode using the first repeater serial number. The repeater placement test results are sounded through the alarm panel siren.*

• If "BAD Zone Placement" tone sounds, reposition device and trip zone again. Continue until "GOOD Zone Placement" tone sounds.

#### *NOTE: Although good results may be obtained on the repeater, bad results are still possible from the alarm panel due to collisions.*

- 5.Use above procedure to enroll and placement test other zones.
- 6.To exit, press Programming button again for 3 seconds or place cover back on WS4920. "Mode Exited" tone sounds.

# Global Placement Testing Devices

To placement test a 1-way wireless device after the initial enroll/placement test process:

- 1.Press and hold Programming button for 3 seconds. "Mode Entered" tone sounds. The WS4920 is now in Global Placement Test mode. Each zone enrolled on repeater gives placement test result when tripped.
- If "GOOD Zone Placement" tone sounds, device location is satisfactory and unit may be permanently mounted.
- If "BAD Zone Placement" tone sounds, reposition device and trip zone again. Continue until "GOOD Zone Placement" tone sounds.
- 2.To exit, press Programming button again for 3 seconds or place cover back on the WS4920. "Mode Exited" tone sounds.

**G: Mounting the WS4920**<br>Permanently mount the WS4920 only after completing multiple successful placement tests. To mount the WS4920:

1.Ensure AC wire is run through channel on back of repeater.

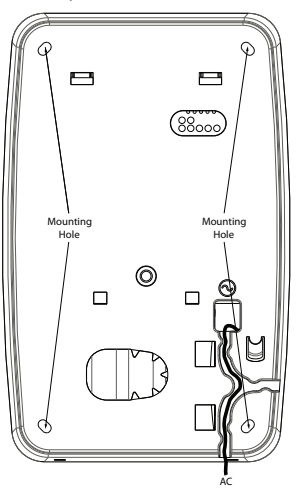

- 2.Remove front cover and secure unit to wall through mounting holes using screws provided. Use all 4 screws.
- 3.Place cover back on WS4920.
- 4.Plug AC adaptor into unswitched AC outlet.

### Restoring the WS4920 to Factory Defaults

To restore factory default settings:

- 1.Within 1 minute of power up, press and hold Programming button for 10 seconds. Sounder beeps after first second to indicate WS4920 is in Installer mode. After 10 seconds, Repeater emits long tone and all LEDS light.
- 2.Release Programming button and immediately press and hold again for 10 seconds. After 10 seconds, WS4920 emits a long tone and all three LED's flash.

#### *NOTE: The second button press must occur within 30 seconds of the first or the WS4920 will exit Enroll/Placement mode.*

3.WS4920 beeps three times indicating Installer mode exit. If installer mode exits before the reset is complete, due either to time-out or tamper, repeat the reset procedure.

**Replacing the Battery**<br>Replace the backup battery when it no longer holds its charge.

To replace the battery:

- 1.Disconnect WS4920 from AC.
- 2.Remove front cover from device.
- 3.Disconnect battery cable from connector.
- 4.Loosen screw on battery retention arm and rotate arm aside.
- 5.Lift battery out of holder and insert new one.
- 6.Reposition retention arm and tighten screw.
- 7.Snap front cover back into place.
- 8. Re-connect WS4920 to AC.

#### **Limited Warranty**

Digital Security Controls warrants that for a period of 12 months from the date of purchase, the product shall be free of defects in materials and workmanship under normal use and that in fulfilment of any breach of such warranty, Digital Security Controls shall, at its option, repair or replace the defective equipment upon return of the equipment to its repair depot. This warranty applies only to defects in parts and workmanship and not to damage incurred in shipping or handling, or damage due to causes beyond the control of Digital Security Controls such as lightning, excessive voltage, mechanical shock, water damage, or damage arising out of abuse, alteration or improper application of the equipment.

The foregoing warranty shall apply only to the original buyer, and is and shall be in lieu of any and all other warranties, whether expressed or implied and of all other obligations or liabilities on the part of Digital Security Controls. Digital Security Controls neither assumes responsibility for, nor authorizes any other person purporting to act on its behalf to modify or to change this warranty, nor to assume for it any other warranty or liability concerning this product.

In no event shall Digital Security Controls be liable for any direct, indirect or consequential damages, loss of anticipated profits, loss of time or any other losses incurred by the buyer in connection with the purchase, installation or operation or failure of this product.

Warning: Digital Security Controls recommends that the entire system be completely tested on a regular basis. However, despite frequent testing, and due to, but not limited to, criminal tampering or electrical disruption, it is possible for this product to fail to perform as expected. Important Information: Changes or modifications not expressly approved by Digital Security Controls could void the user's authority to operate this equipment.

#### FCC Compliance Statement

Caution: Changes or modifications not expressly approved by Digital Security Controls could void your authority to use this equipment.

This equipment generates and uses radio frequency energy and if not installed and used properly, in strict accordance with the manufacturer's instructions, may cause interference to radio and television reception. It has been type tested and found to comply with the limits for Class B device in accordance with the specifications in Subpart "B" of Part 15 of FCC Rules, which are designed to provide reasonable protection against such interference in any residential installation. However, there is no guarantee that interference will not occur in a particular installation. If this equipment does cause interference to television or radio reception, which can be determined by turning the equipment off and on, the user is encouraged to try to correct the interference by one or more of the following measures:

- Re-orient the receiving antenna
- Relocate the alarm control with respect to the receiver
- Move the alarm control away from the receiver
- Connect the alarm control into a different outlet so that alarm control and receiver are on different circuits.

If necessary, the user should consult the dealer or an experienced radio/television technician for additional suggestions. The user may find the following booklet prepared by the FCC helpful: "How to Identify and Resolve Radio/Television Interference Problems". This booklet is available from the U.S. Government Printing Office, Washington, D.C. 20402, Stock # 004-000-00345-4. IMPORTANT - READ CAREFULLY: DSC Software purchased with or without Products and Components is copyrighted and is purchased under the following license terms:

- This End-User License Agreement ("EULA") is a legal agreement between You (the company, individual or entity who acquired the Software and any related Hardware) and Digital Security Controls, a division of Tyco Safety Products Canada Ltd. ("DSC"), the manufacturer of the integrated security systems and the developer of the software and any related products or components ("HARDWARE") which You acquired.
- If the DSC software product ("SOFTWARE PRODUCT" or "SOFTWARE") is intended to be accompanied by HARDWARE, and is NOT accompanied by new HARDWARE, You may not use, copy or install the SOFTWARE PRODUCT. The SOFTWARE PRODUCT includes computer software, and may include associated media, printed materials, and "online" or electronic documentation.
- Any software provided along with the SOFTWARE PRODUCT that is associated with a separate end-user license agreement is licensed to You under the terms of that license agreement.

• By installing, copying, downloading, storing, accessing or otherwise using the SOFT-WARE PRODUCT, You agree unconditionally to be bound by the terms of this EULA, even if this EULA is deemed to be a modification of any previous arrangement or contract. If You do not agree to the terms of this EULA, DSC is unwilling to license the SOFTWARE PRODUCT to You, and You have no right to use it.

#### SOFTWARE PRODUCT LICENSE

The SOFTWARE PRODUCT is protected by copyright laws and international copyright treaties, as well as other intellectual property laws and treaties. The SOFTWARE PRODUCT is licensed, not sold.

#### 1.GRANT OF LICENSE This EULA grants You the following rights:

- (a) Software Installation and Use For each license You acquire, You may have only one copy of the SOFTWARE PRODUCT installed.
- (b) **Storage/Network Use** The SOFTWARE PRODUCT may not be installed, accessed, displayed, run, shared or used concurrently on or from different computers, including a workstation, terminal or other digital electronic device ("Device"). In other words, if You have several workstations, You will have to acquire a license for each workstation where the SOFTWARE will be used.
- Backup Copy You may make back-up copies of the SOFTWARE PRODUCT, but You may only have one copy per license installed at any given time. You may use the back-up copy solely for archival purposes. Except as expressly provided in this EULA, You may not otherwise make copies of the SOFTWARE PRODUCT, including the printed materials accompanying the SOFTWARE.

#### 2. DESCRIPTION OF OTHER RIGHTS AND LIMITATIONS

- (a) Limitations on Reverse Engineering, Decompilation and Disassembly You may not reverse engineer, decompile, or disassemble the SOFTWARE PRODUCT, except and only to the extent that such activity is expressly permitted by applicable law notwithstanding this limitation. You may not make any changes or modifications to the Software, without the written permission of an officer of DSC. You may not remove any proprietary notices, marks or labels from the Software Product. You shall institute reasonable measures to ensure compliance with the terms and conditions of this EULA.
- Separation of Components The SOFTWARE PRODUCT is licensed as a single product. Its component parts may not be separated for use on more than one HARDWARE unit.
- (c) Single INTEGRATED PRODUCT If You acquired this SOFTWARE with HARDWARE. then the SOFTWARE PRODUCT is licensed with the HARDWARE as a single integrated product. In this case, the SOFTWARE PRODUCT may only be used with the HARDWARE as set forth in this EULA.
- (d) **Rental** You may not rent, lease or lend the SOFTWARE PRODUCT. You may not make it available to others or post it on a server or web site.
- Software Product Transfer You may transfer all of Your rights under this EULA only as part of a permanent sale or transfer of the HARDWARE, provided You retain no copies, You transfer all of the SOFTWARE PRODUCT (including all component parts, the media and printed materials, any upgrades and this EULA), and provided the recipient agrees to the terms of this EULA. If the SOFTWARE PRODUCT is an upgrade. any transfer must also include all prior versions of the SOFTWARE PRODUCT.
- (f) Termination Without prejudice to any other rights, DSC may terminate this EULA if You fail to comply with the terms and conditions of this EULA. In such event, You must destroy all copies of the SOFTWARE PRODUCT and all of its component parts.
- (g) Trademarks This EULA does not grant You any rights in connection with any trademarks or service marks of DSC or its suppliers.

3. COPYRIGHT - All title and intellectual property rights in and to the SOFTWARE PRODUCT (including but not limited to any images, photographs, and text incorporated into the SOFTWARE PRODUCT), the accompanying printed materials, and any copies of the SOFTWARE PRODUCT, are owned by DSC or its suppliers. You may not copy the printed materials accompanying the SOFTWARE PRODUCT. All title and intellectual property rights in and to the content which may be accessed through use of the SOFTWARE PRODUCT are the property of the respective content owner and may be protected by applicable copyright or other intellectual property laws and treaties. This EULA grants You no rights to use such content. All rights not expressly granted under this EULA are reserved by DSC and its suppliers.

4. **EXPORT RESTRICTIONS** - You agree that You will not export or re-export the SOFTWARE PRODUCT to any country, person, or entity subject to Canadian export restrictions.

**5. CHOICE OF LAW** - This Software License Agreement is governed by the laws of the Province of Ontario, Canada.

**6. ARBITRATION** - All disputes arising in connection with this Agreement shall be determined by final and binding arbitration in accordance with the Arbitration Act, and the parties agree to be bound by the arbitrator's decision. The place of arbitration shall be Toronto, Canada, and the language of the arbitration shall be English.

#### 7. LIMITED WARRANTY

- (a) NO WARRANTY DSC PROVIDES THE SOFTWARE "AS IS" WITHOUT WARRANTY. DSC DOES NOT WARRANT THAT THE SOFTWARE WILL MEET YOUR REQUIREMENTS OR THAT OPERATION OF THE SOFTWARE WILL BE UNINTERRUPTED OR ERROR-FREE.
- (b) CHANGES IN OPERATING ENVIRONMENT DSC shall not be responsible for problems caused by changes in the operating characteristics of the HARDWARE, or for problems in the interaction of the SOFTWARE PRODUCT with non-DSC-SOFTWARE or HARDWARE PRODUCTS.
- (c) LIMITATION OF LIABILITY; WARRANTY REFLECTS ALLOCATION OF RISK IN ANY EVENT, IF ANY STATUTE IMPLIES WARRANTIES OR CONDITIONS NOT STATED IN THIS LICENSE AGREEMENT, DSC'S ENTIRE LIABILITY UNDER ANY PROVISION OF THIS LICENSE AGREEMENT SHALL BE LIMITED TO THE GREATER OF THE AMOUNT ACTUALLY PAID BY YOU TO LICENSE THE SOFTWARE PRODUCT AND FIVE CANADIAN DOLLARS (CAD\$5.00). BECAUSE SOME JURISDICTIONS DO NOT ALLOW THE EXCLUSION OR LIMITATION OF LIABILITY FOR CONSEQUENTIAL OR INCIDENTAL DAMAGES, THE ABOVE LIMITATION MAY NOT APPLY TO YOU.
- (d) DISCLAIMER OF WARRANTIES THIS WARRANTY CONTAINS THE ENTIRE WARRANTY AND SHALL BE IN LIEU OF ANY AND ALL OTHER WARRANTIES WHETHER EXPRESSED OR IMPLIED (INCLUDING ALL IMPLIED WARRANTIES OF MERCHANTABILITY OR FITNESS FOR A PARTICULAR PURPOSE) AND OF ALL OTHER OBLIGATIONS OR LIABILITIES ON THE PART OF DSC. DSC MAKES NO OTHER WARRANTIES. DSC NEITHER ASSUMES NOR AUTHORIZES ANY OTHER PERSON PURPORTING TO ACT ON ITS BEHALF TO MODIFY OR TO CHANGE THIS WARRANTY, NOR TO ASSUME FOR IT ANY OTHER WARRANTY OR LIABILITY CONCERNING THIS SOFTWARE PRODUCT
- (e) EXCLUSIVE REMEDY AND LIMITATION OF WARRANTY UNDER NO CIRCUMSTANCES SHALL DSC BE LIABLE FOR ANY SPECIAL, INCIDENTAL, CONSEQUENTIAL OR INDIRECT DAMAGES BASED UPON BREACH OF WARRANTY, BREACH OF CONTRACT, NEGLIGENCE, STRICT LIABILITY, OR ANY OTHER LEGAL THEORY. SUCH DAMAGES INCLUDE, BUT ARE NOT LIMITED TO, LOSS OF PROFITS, LOSS OF THE SOFTWARE PRODUCT OR ANY ASSOCIATED EQUIPMENT, COST OF CAPITAL, COST OF SUBSTITUTE OR REPLACEMENT EQUIPMENT, FACILITIES OR SERVICES, DOWN TIME PURCHASERS TIME, THE CLAIMS OF THIRD PARTIES, INCLUDING CUSTOMERS, AND IN II IRV TO PROPERTY.

**WARNING:** DSC recommends that the entire system be completely tested on a regular basis. However, despite frequent testing, and due to, but not limited to, criminal tampering or electrical disruption, it is possible for this SOFTWARE PRODUCT to fail to perform as expected.

#### FCC COMPLIANCE STATEMENT

CAUTION: CHANGES OR MODIFICATIONS NOT EXPRESSLY APPROVED BY DIGITAL SECURITY CONTROLS COULD VOID YOUR AUTHORITY TO USE THIS EQUIPMENT. This equipment generates and uses radio frequency energy and if not installed and used properly, in strict accordance with the manufacturer's instructions, may cause interference to radio and television reception. It has been type tested and found to comply with the limits for Class B device in accordance with the specifications in Subpart "B" of Part 15 of FCC Rules, which are designed to provide reasonable protection against such interference in any residential installation. However, there is no guarantee that interference will not occur in a particular installation. If this equipment does cause interference to television or radio reception, which can be determined by turning the equipment off and on, the user is encouraged to try to correct the interference by one or more of the following measurers: Re-orient the receiving antenna, relocate the alarm control with respect to the receiver, Move

the alarm control away from the receiver, connect the alarm control into a different outlet so that alarm control and receiver are on different circuits. If necessary, the user should consult the dealer or an experienced radio/ television technician for additional suggestions. The user may find the following booklet prepared by the FCC helpful: "How to Identify and Resolve Radio/Television Interference Problems." This booklet is available from the U.S. Government Printing Office, Washington, D.C. 20402, Stock # 004-000-00345-4.

This Class B digital apparatus complies with Canadian ICES-003.

Cet appareil numérique de la classe B est conforme à la norme NMB-003 du Canada.

IC:160A-WS4920

The term IC before the radio certification number signifies that the Industry Canada technical specifications were met.

© 2010 Tyco International Ltd. and its Respective Companies. All Rights Reserved.

The trademarks, logos, and service marks displayed on this document are registered in the United States [or other countries]. Any misuse of the trademarks is strictly prohibited and Tyco International Ltd. will aggressively enforce its intellectual property rights to the fullest extent of the law, including pursuit of criminal prosecution wherever necessary. All trademarks not owned by Tyco International Ltd. are the property of their respective owners, and are used with permission or allowed under applicable laws.

Product offerings and specifications are subject to change without notice. Actual products may vary from photos. Not all products include all features. Availability varies by region; contact your sales representative.

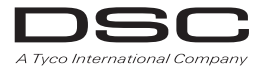

www.dsc.com Printed in Canada